## 2023年度四川省中等职业学校学生专业技能大赛电子产品设计与应用赛项 (样题)

# 工作任务书

2023年11月 宜宾

寨位号:

#### 说明

本工作任务书共有电子电路装配、焊接与测量,电路检修和印刷电路板 绘制三项工作任务。完成这些工作任务的时间为四小时(240 min)。

在对您完成工作任务情况的评价时,职业与安全意识方面有 10%的比重。 请您注意安全操作、展示您的职业素养:

1.完成工作任务的过程中,所有操作都应符合安全操作规程;仪器、仪表 使用规范、安全。

2.工具摆放整齐符合职业岗位要求,使用规范、符合安全要求。

3.搭建电路的模块布局合理,不产生干扰,不存在安全隐患。

4.包装物品、导线线头等的处理,符合职业岗位的要求,保持工位的整洁。

5.遵守赛场纪律,尊重赛场工作人员,爱惜赛场的设备和器材。

按完成工作任务的情况和在完成工作任务过程中的职业与安全意识,评定 成绩,工作任务100分,职业素养10分,共110分。

#### 模块A 线路板的焊接、装配(40分)

#### 一、线路板的焊接与装配(20分)

根据给出的XXX电路元件清单(附表1)、XXX电路原理图(附图1),选择所 需要的元器件,把它们准确地焊接在塞场提供的印制电路板上。

1.直插元器件装装配与焊接;

2.贴片元件装配与焊接;

3.整机安装工艺。

#### 二、电路功能调试(10分)

1.温度:用手或者烙铁靠近温度传感器时,它的输出电压会上升,同时液晶 显示的温度值也会增加,则说明温度检测正常。根据上表中测量的数据,可判定 LM35温度传感器输出电压与实际温度值的关系是: 。

将下限温度设置比当前环境温度高2℃,再将上限温度设置比下限温度高3℃ , 设置完成后, 液晶应显示 ( ) 用烙铁靠近温度传感器可观察温度上升 ,当温度超过上限温度时,液晶应显示 , 此时移开烙铁等待降温, 如 此循环。(如当前环境温度为25℃,则将下限温度设置为27℃,上限温度设置为 30℃)

2.空气:当空气质量"较差"或"很差"时自动开启风扇MG2排风换气。

3. 烟雾: 测量IC2第2脚电压, 调试RP2使得第3脚电压无烟雾时低于第2脚, VT10截止,液晶显示烟雾"正常"。用酒精、洗板水或打火机气体靠近烟雾传感 器MQ2时, IC2第3脚电压上升高于第2脚时, VT10导通, 液晶显示烟雾"异常"。

4.声音:声音控制电灯可选择是否受环境光线控制,即是否接入光敏电阻。 当光敏选择开关S9往下拨至OFF端时,光敏电阻不接入电路,即电灯状态的改变 不受环境光线影响,当话筒MK1接收到声音时,电灯状态就改变一次,再有声音 时,要延时后电灯状态才改变(熄灭→点亮或点亮→熄灭)。延时时间的长短可 调节电位器RP3实现。当光敏选择开关S9往上拨至ON端时,光敏电阻接入电路, 即电灯状态的改变将受到环境光线影响,只有用手完全遮住光敏电阻模拟夜晚无 光时,才能实现声音控制电灯的功能。

#### 四、电路数据测量(10分)

1.温度:利用万用表测量温度传感器IC4第2脚(PA0)的电压并与液晶显示 的温度值一起填入答题卡的表1-2中。(保留2位小数)

 $\mathbf{c}$ 

#### 表1-2 环境温度测量记录表

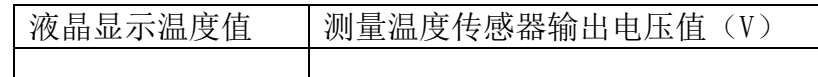

2. 空气: 为了更好地模拟空气质量的逐级变化, 该传感器用10kΩ电位器替 换,请调节LS1处的电位器模拟空气质量的变化,利用万用表测量它的输出电压 (PA1),并观察液晶显示空气质量的变化,记录在答题卡的表1-3中。(保留2 位小数)

表1-3 空气质量调试测量记录表

| 液晶显示空气质量 | 测量PA1的电压范围 (V) |
|----------|----------------|
| 很好       |                |
| 良好       |                |
| 较差       |                |
| 很差       |                |

附图**1**

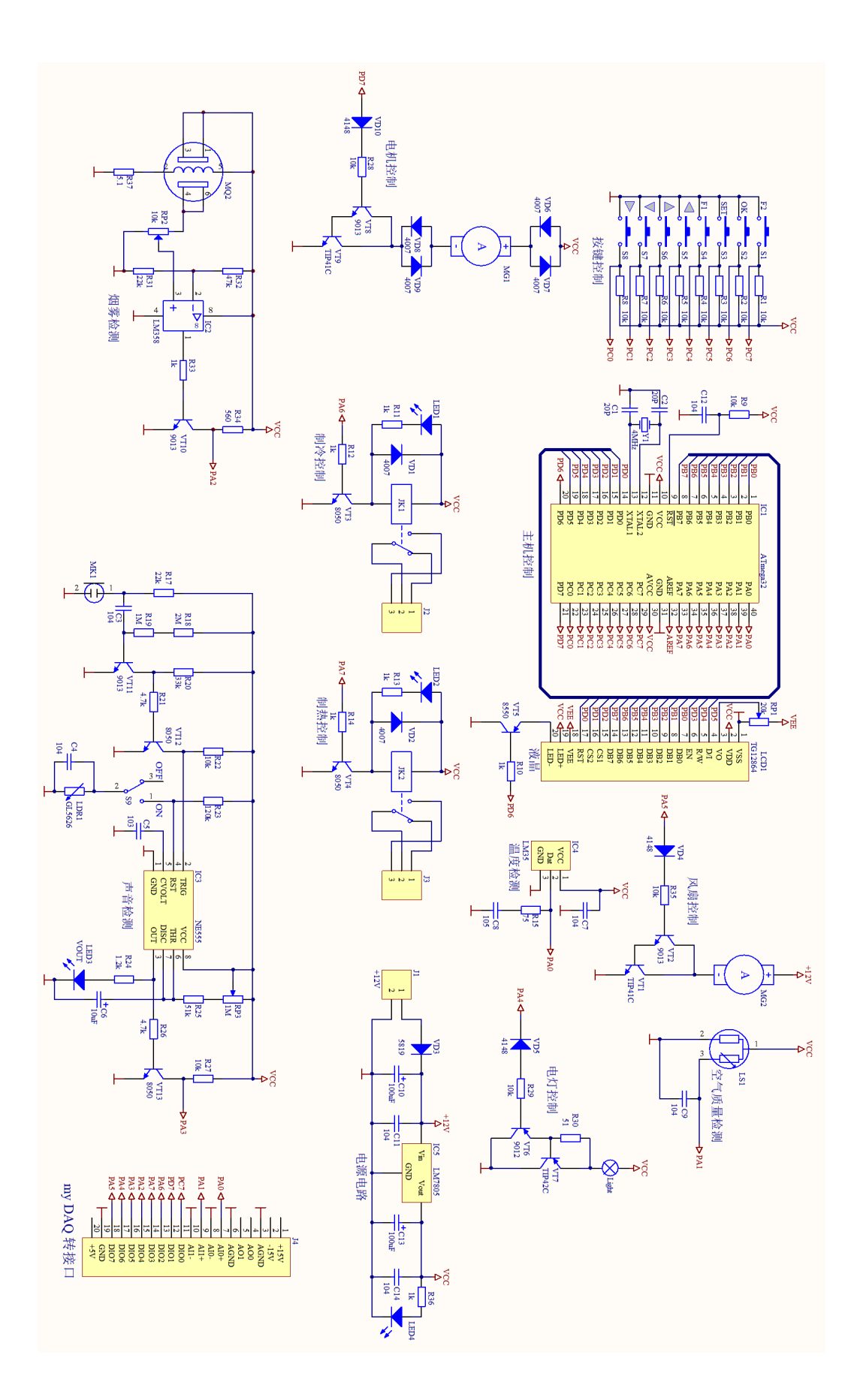

附表1

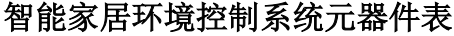

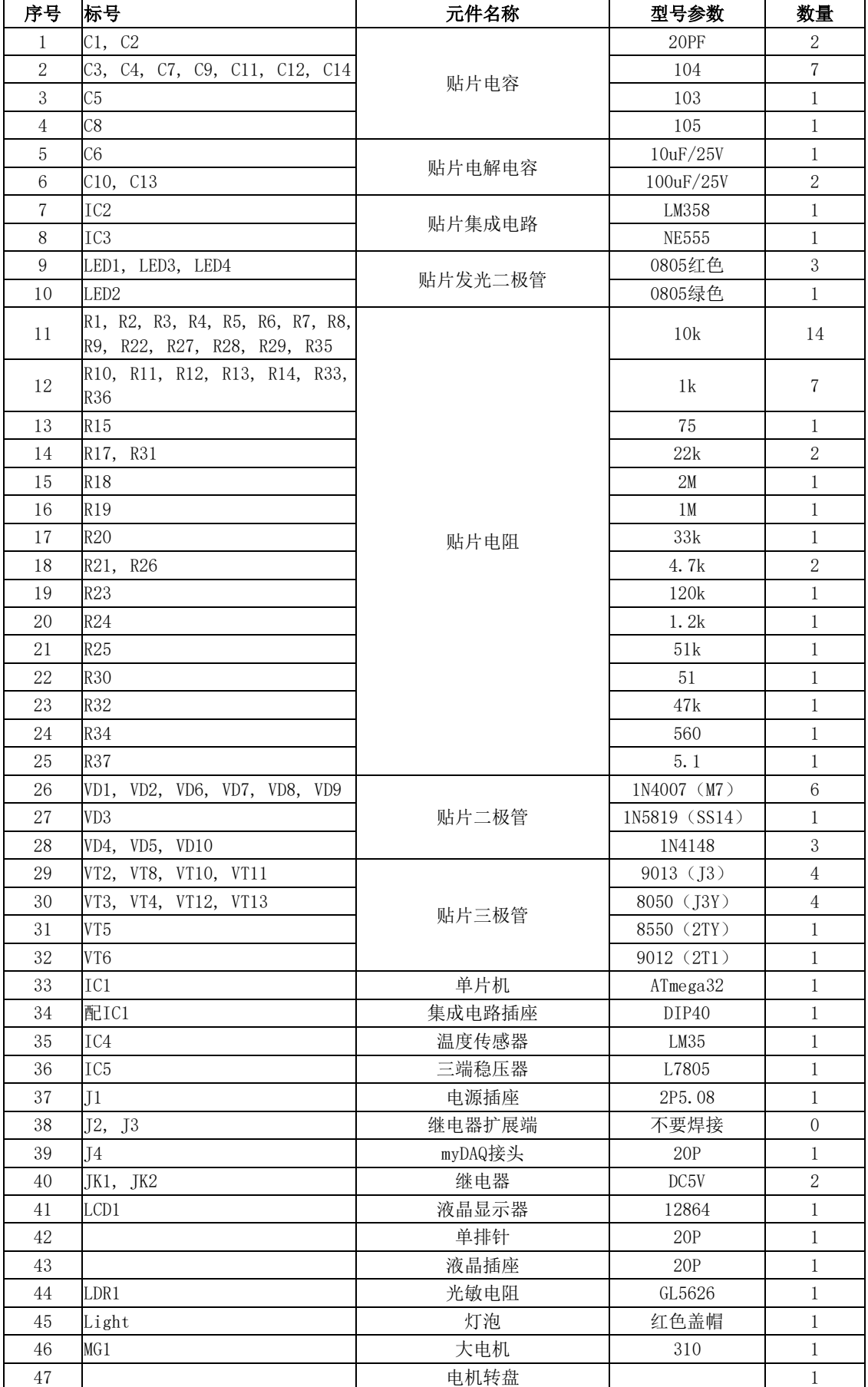

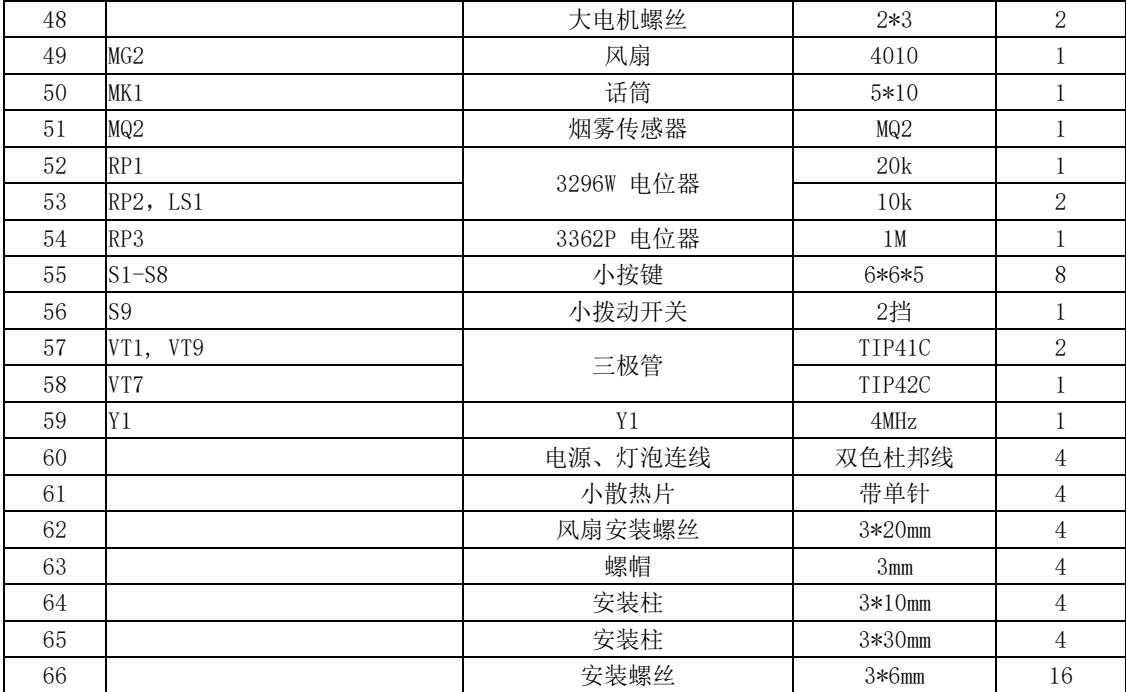

### 模块B 线路板的焊接、装配(30分)

一、故障检测与修复

1.在电源输入端J1接入直流电压+12V,经过IC5稳压输出+5V,LED4点亮,表 示电源电路工作正常。

2.电路检修:在你焊接的电路中存在3处故障,请根据电路图和系统功能及 操作说明查找故障并排除,将检修情况记录到答题卡的表2-1中。

| 故障#1<br>每空2分,<br>共8分) | 故障点            | 故障原因           |
|-----------------------|----------------|----------------|
|                       |                |                |
|                       | 维修前测量情况、或者故障现象 | 维修后测量情况、或者故障现象 |
|                       |                |                |
|                       | 故障点            | 故障原因           |
| 故障#2                  |                |                |
| 每空2分,<br>共8分)         | 维修前测量情况、或者故障现象 | 维修后测量情况、或者故障现象 |
|                       |                |                |
|                       | 故障点            | 故障原因           |
| 故障#3                  |                |                |
| 每空2分,<br>共8分)         | 维修前测量情况、或者故障现象 | 维修后测量情况、或者故障现象 |
|                       |                |                |

表2-1 电路检修情况记录表

二、数据测量

测量TP1和TP5两点的波形,波形截图粘贴在答题纸。(6分)

#### 模块 C 印刷线路板绘制 (20 分)

#### 一、建立文件夹(1分)

说明: 登录立创 EDA 标准版。 选手新建文件夹, 文件夹命名"XX " ( XX 为选手工位号),选手本任务所有文件导出后存入该文件夹中。各文件的主 文件名包括:原理图文件: XX.json电路板文件: PCBXX.json

#### 一、原理图连线(每个电路 2 分, 共 6 分)

根据赛场提供的 SCH 数控电源.json 图纸中所给出的元器件及提示,完成 红、 蓝、紫三个方框内电路的连线。其中蓝框是 IC6 单片机的复位及时钟电路 , 需联系后接至芯片适当引脚。 完成后以"XX.json"命名,保存在"XX "文 件夹后上传。

#### 二 、PCB 规则 (每小题 1 分, 共 5 分)

1.设置规则将默认规则"Default ",线宽设置为 12mil,间距设置为 8mil ,对设置窗口截图。

2.统一锁定按键 S1-S6,对设置窗口截图。

3.添加规则命名为"VCC", 网络选择"VCC ", 线宽设 置为 20mi1, 间 距设置为 10mil,孔外径设置为 20 mil,孔内径设置为 15 mil,对设置窗口截 图。

4.对顶层铺铜进行设置, 命名为"TOP",间距为 10mil,保留孤岛, 填 充样式为"网格 45 ", 对设置窗口截图。

5.对 PCB 画布的网格大小和栅格尺寸进行设置,网格大小为 50mil,栅格 尺寸为 20mil, 对设置窗口截图。

#### 三、 PCB 线路板绘制(每小题 2 分, 共 8 分)

1.设置 PCB 大小为 130\*100(单位: mm),并添加尺寸标注。

2.新增泪滴设置,圆形焊盘宽设置:80%,高设置:30%;矩形焊盘设置宽 设置: 260%,高设置: 150%。

3. 在顶层适当位置放置"数控电源、1602 液晶显示模块、接负载"三个文 本,字体选择"NotoSerifCJKsc-Medium ",线宽: 0.2mm,线高: 4mm。

4.绘制 PCB 布局合理,布线合理、美观。

完成后以"PCBXX..json"命名,保存在"XX "文件夹后上传。

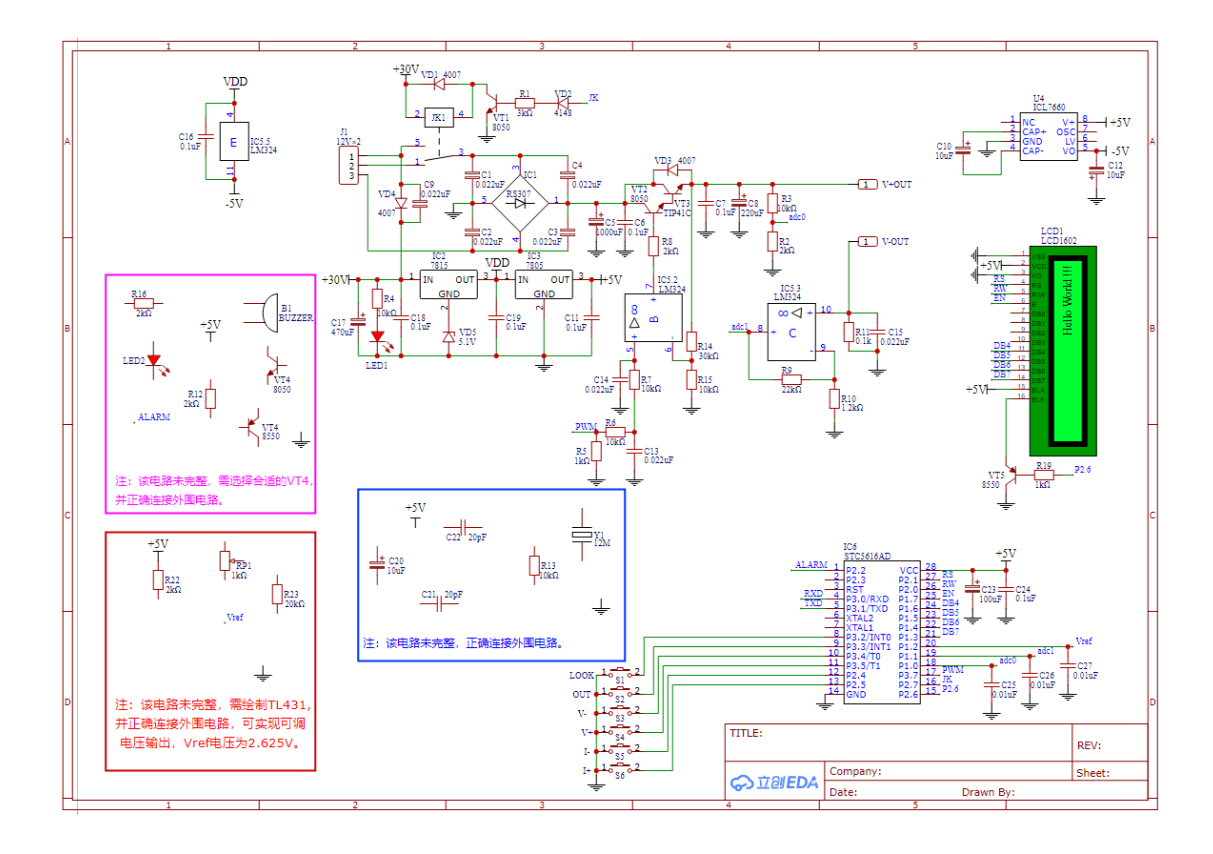

## 模块D 电子产品的应用 (10 分)

#### 一、光控多彩灯的相关说明

系统整体框架如图4-1所示,根据管脚的连接说明,连接光控多彩灯。

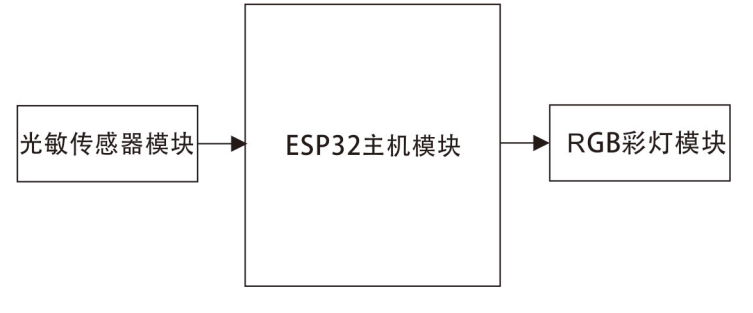

图4-1 系统整体框架

光敏传感器模块

通过光敏传感器模块(light sensor)的数据读取,可以知道环境的明暗程 度。

RGB彩灯模块: RGB彩灯模块(WS2812)可以显示多种不同颜色。

#### 二、光控多彩灯功能

1.读取光敏传感器的数值,使其可以控制RGB彩灯模块;

2.当光敏传感器读取的数值大于1024时,RGB彩灯模块U1-U4依次逐个亮红色 ,当U4点亮之后,继续从U1-U4依次逐个亮红色;

3.当光敏传感器读取的数值小于1024时,RGB彩灯模块U1-U4依次逐个亮蓝色 ,当U4点亮之后,继续从U1-U4依次逐个亮蓝色。

#### 赛后,选手和裁判共同确认系统功能。